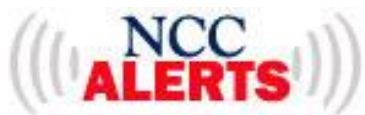

## NCC EMERGENCY ALERTS SIGNUP

## 1. **STEP ONE: GO TO <https://www.getrave.com/login/nashuacc>**

## 2. **STEP TWO: CLICK REGISTER**

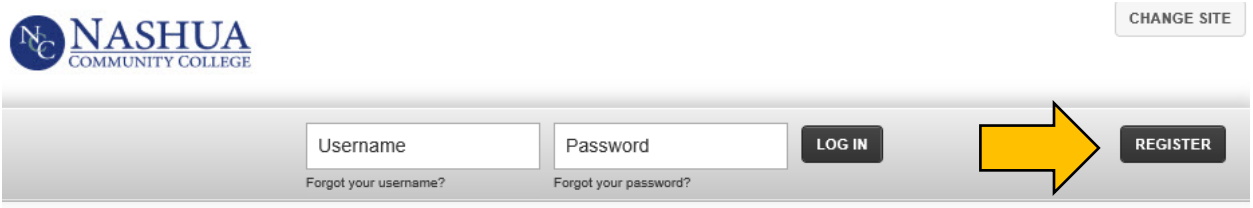

Register for approved Nashua Community College emergency communications and other important information via text message and email.

Rave does not charge subscribers to send or receive SMS messages. Standard or other messaging charges apply depending upon your wireless carrier plan and subscription details. Once registered, you can opt out of SMS messages at any time by texting STOP to 67283 or 226787

## 3. **STEP THREE: COMPLETE THE ONLINE REGISTRATION FORM**

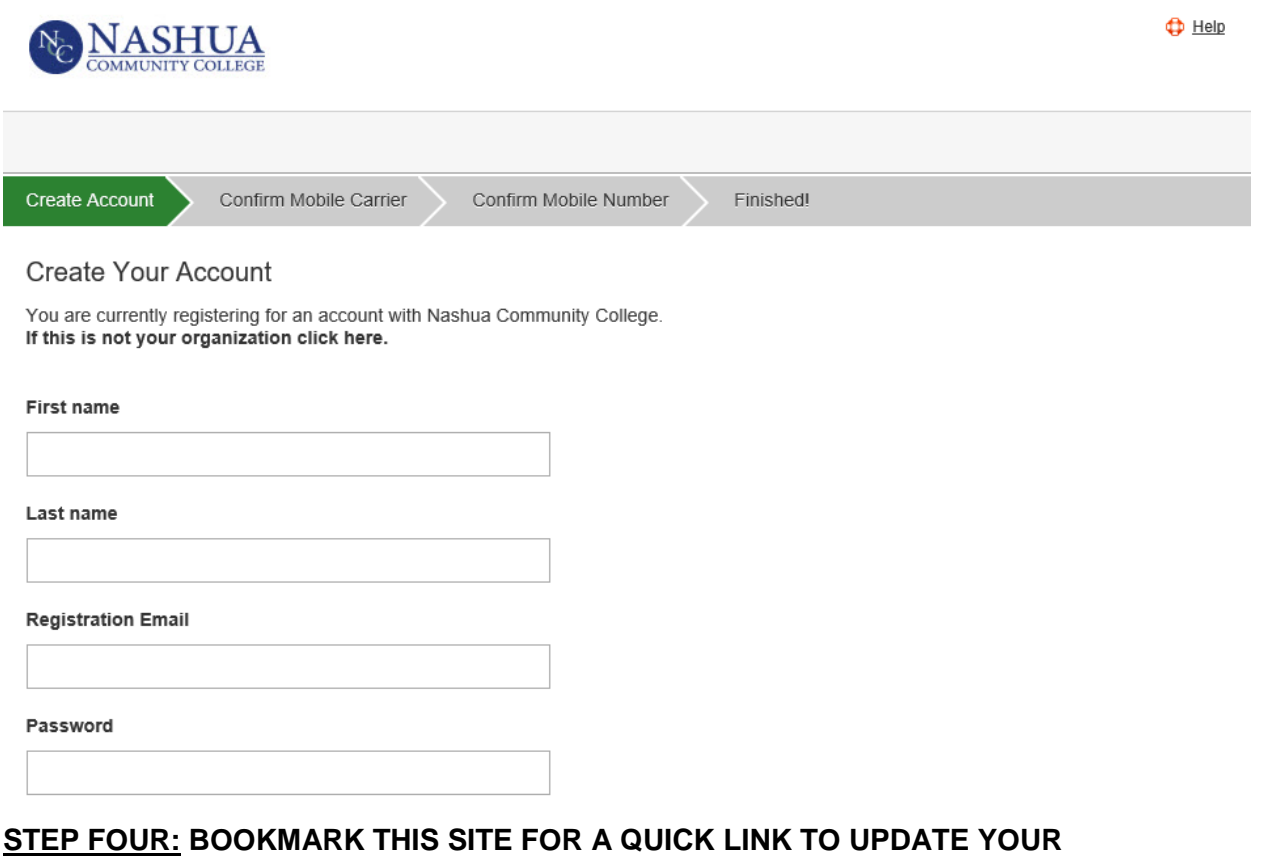

**INFORMATION WHEN NEEDED.**